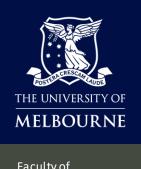

Faculty of Fine Arts and Music

#### **TE Viewer**

# How to View FFAM Student Timetables

Open student timetables to view and/or start a new search to view, save and subscribe to Timetable information for all the different timetables you may need.

### Log into TimeEdit

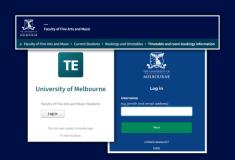

Log into TimeEdit and open entrance for FFAM Students.

## Select Timetable Page

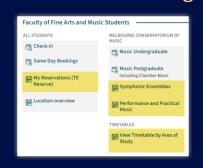

Select the Timetable page to view. e.g. Symphonic Ensembles.

# Select Date Range

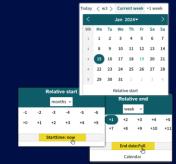

Select the date range.

Note: The default is full current year.

# **Graphical or Text view**

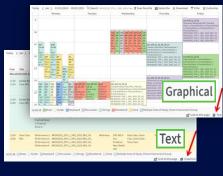

Toggle between **Graphical** or **Text** view.

## **Filter Options**

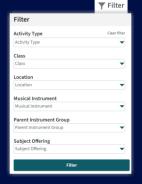

Select Filter options to tailor your view.

## Subscribe to Calendar

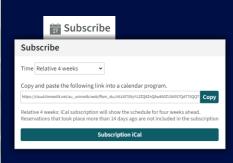

Subscribe to iCal and add timetables to your calendar app.

#### New Timetable Search

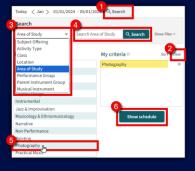

Select the Search Criteria. e.g. Area of Study, Musical Instrument.

#### Save to Favourites

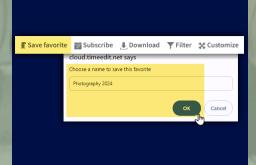

To save your search and filter settings.

#### **Find Location**

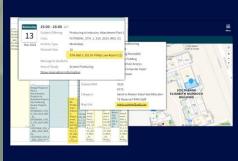

Access MapLinks for all UniMelblocations.